nedis

# **Екшън камера**

### **ACAM21BK**

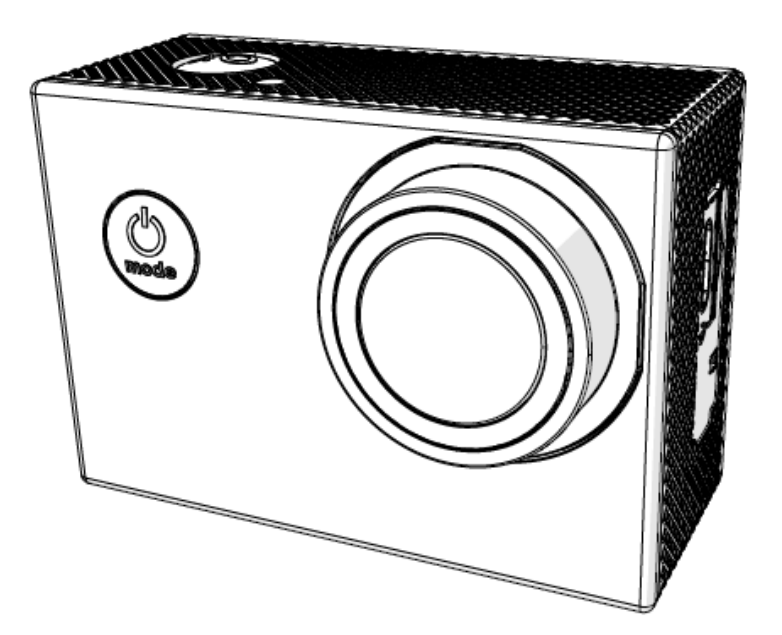

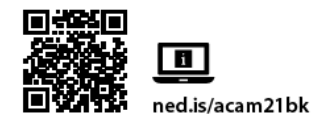

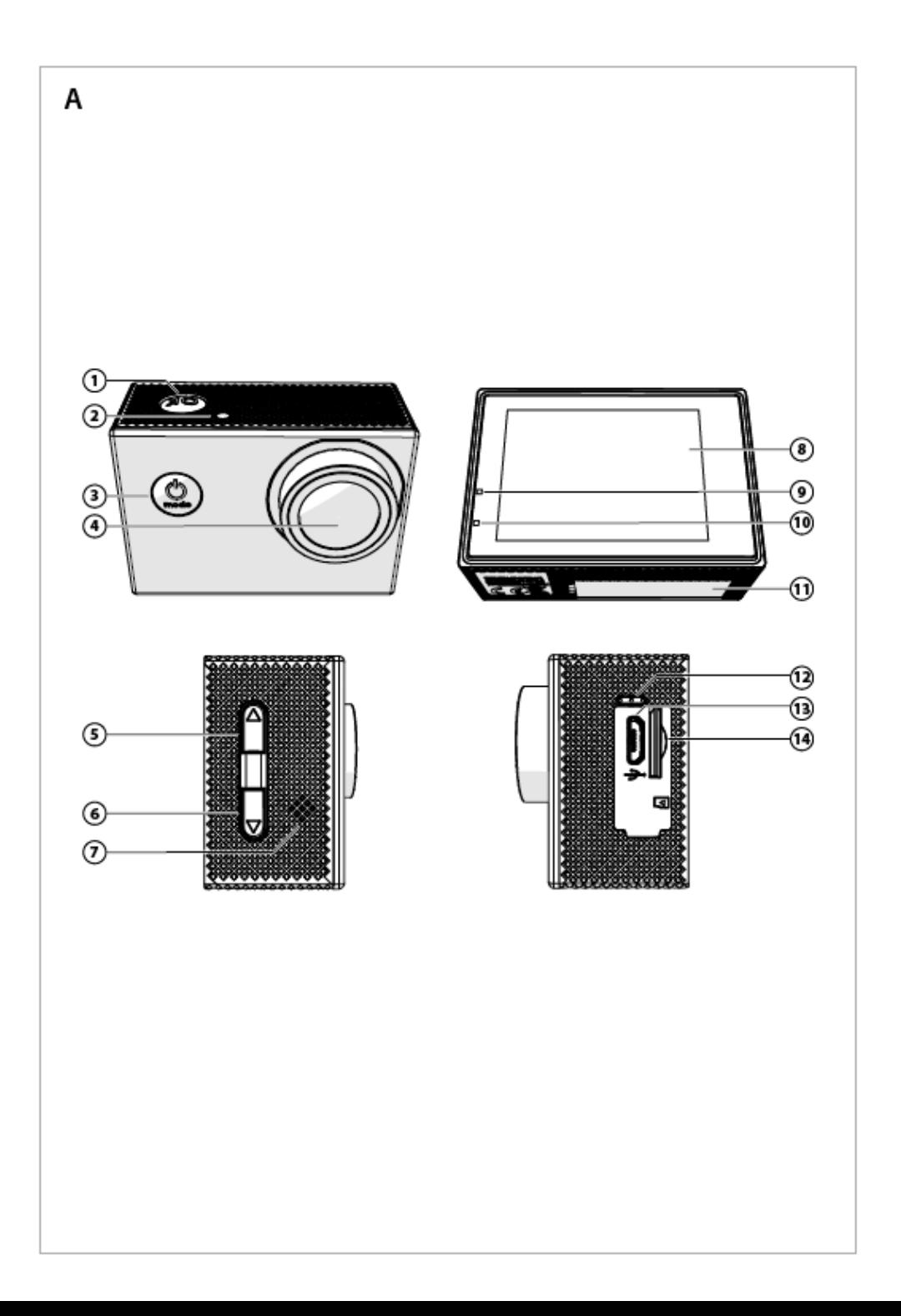

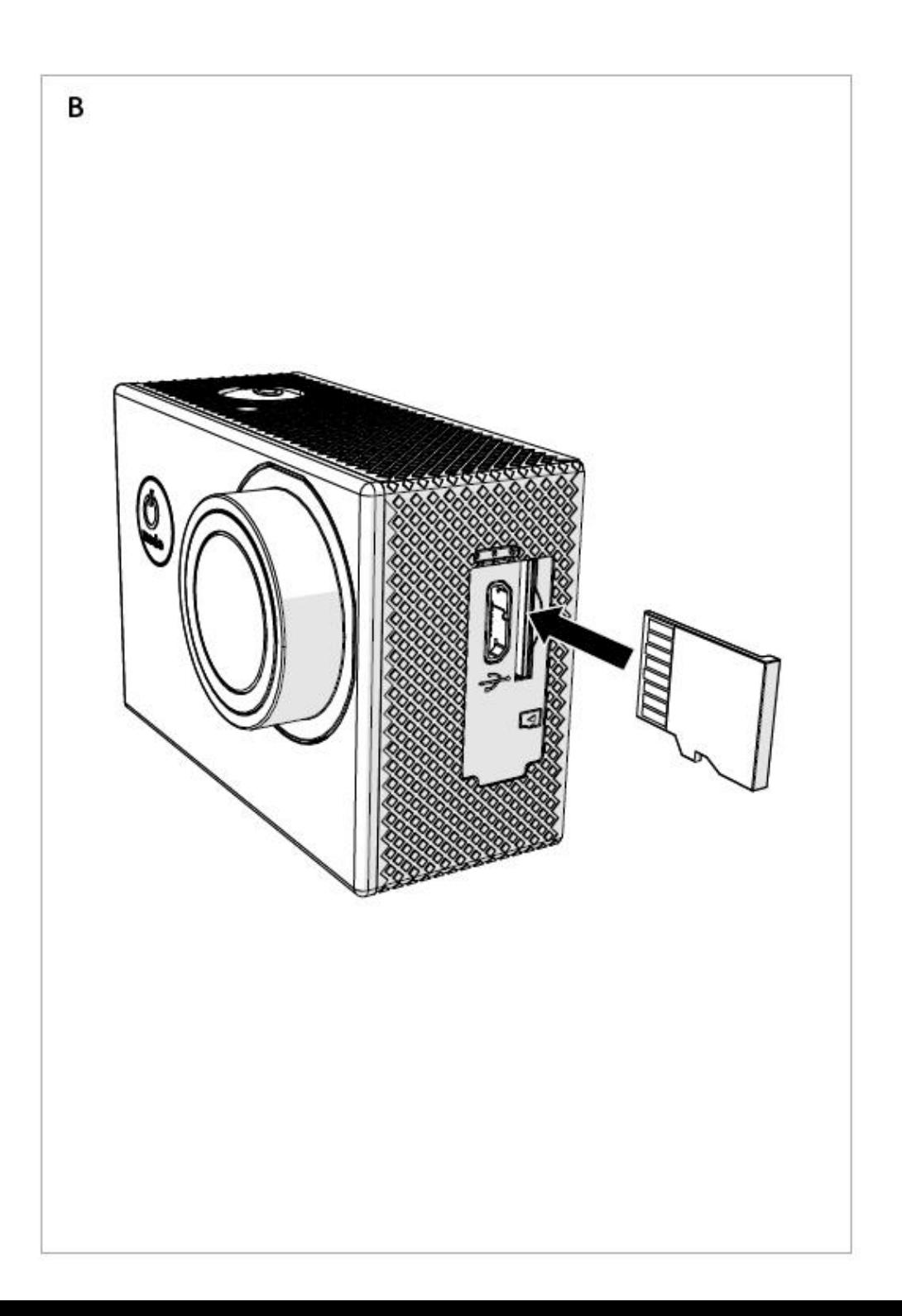

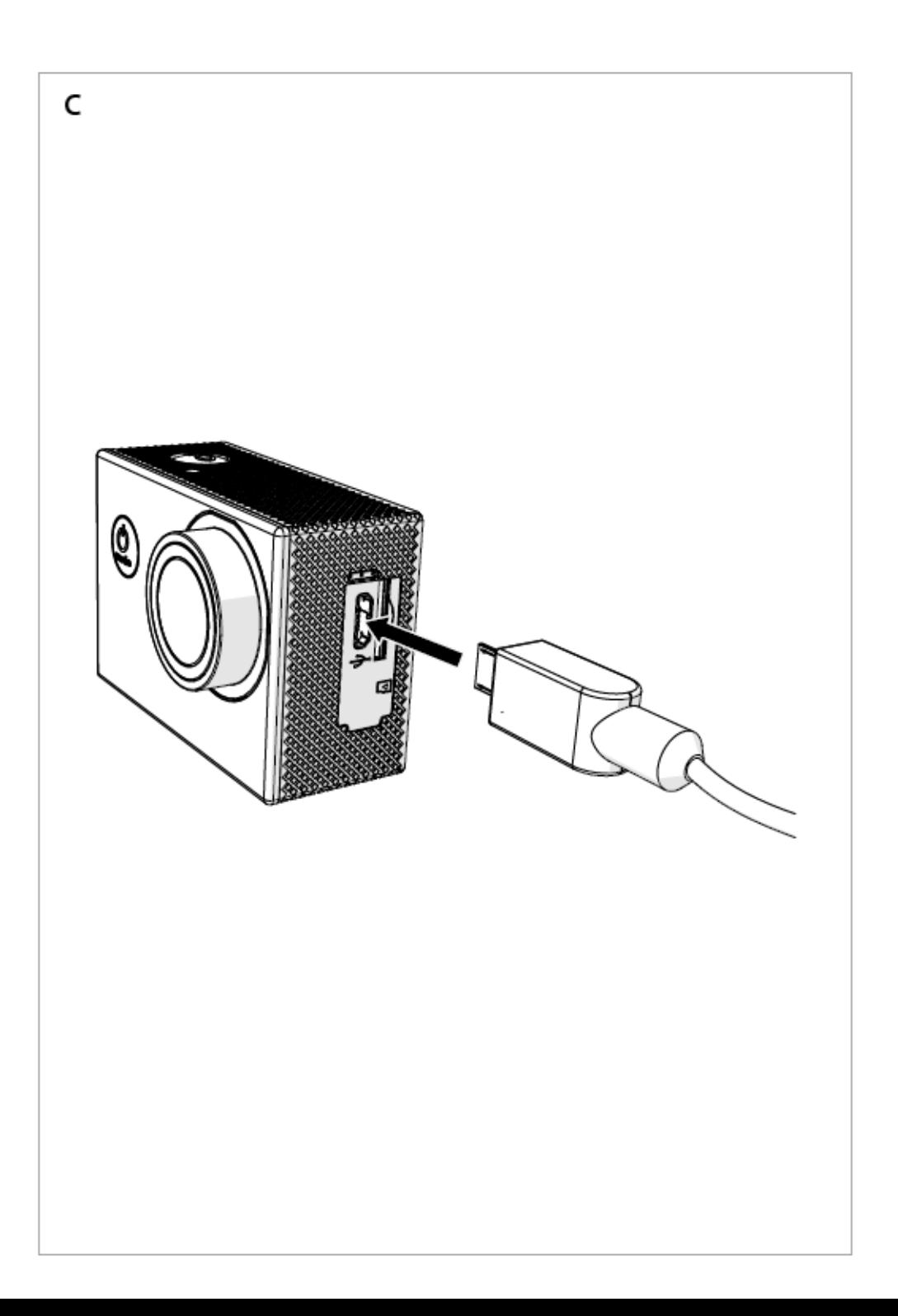

### **Характеристики**

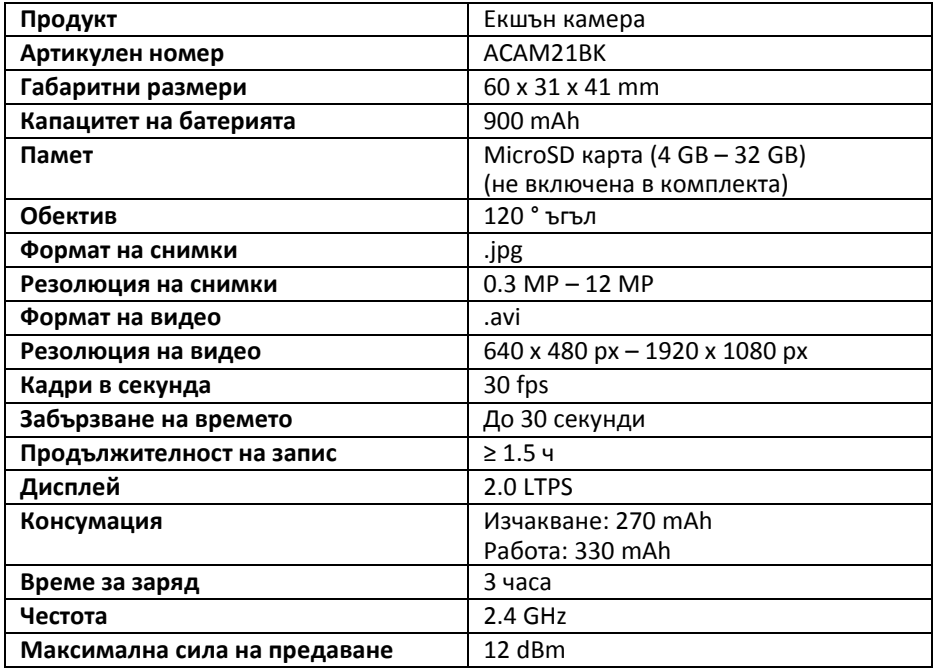

## **Предназначение**

Този продукт е предназначен за употреба като записващо устройство. Всяка модификация на продукта може да има последици за безопасността, гаранцията и правилното функциониране.

# **Основни части (изобр. А)**

- (1) ОК бутон
- (2) LED индикатор за включване
- (3) Бутон за влючване
- (4) Обектив
- (5) Бутон нагоре
- (6) Бутон надолу
- (7) Говорител
- (8) Дисплей
- (9) LED индикатор за статус
- (10) LED индикатор за зареждане
- (11) Капак на батерията
- (12) Микрофон
- (13) Micro USB порт
- (14) Слот за MicroSD карта

## **Допълнителни части (не показани на изображението)**

- (15) Батерия
- (16) Водоустойчив панел
- (17) Приставки за захващане (х10)
- (18) Колан
- (19) Micro USB кабел
- (20) 3М подложки
- (21) Връзки
- (22) Плат за почистване на обектив

## **Инструкции за безопасност**

#### ⚠ **ВНИМАНИЕ**

- Използвайте продукта само както е описано в това ръководство.
- Не използвайте продукта, ако дадена част е повредена или дефектна. Заменете незабавно повредения или дефектен продукт
- Не изпускайте продукта и избягвайте ударите по него.
- Този продукт може да се обслужва само от квалифициран техник за поддръжка, за да се намали рискът от токов удар.
- Не излагайте продукта на вода или влага

#### **Добавяне и смяна на карта памет**

За да се правят снимки или да се записва видео е необходима MicroSD карта (не е включена в комплекта). Сложете картата в слота за MicroSD карта  $\bm{Q}$ .

- Използвайте MicroSD карта с максимален капацитет от 32GB.
- Форматирайте картата преди употреба.

# **Батерии (изобр. С)**

Може да зареждате камерата от всеки USB слот с предоставения micro USB кабел. Камерата може да се зарежда докато записва видео. Вълният заряд на батерията отнема 3 часа.

 Когато батерията е ниска, на екрана се показва съобщение за ниска батерия и2GB. устройството се изключва.

#### **Включване на камерата**

Задръжте бутона за включване  $\, {\bf 8} \,$  за 3 секунди, докато LED индикатора за статус  $\, {\bf 9} \,$ не светне в синьо. На екрана ще се появи съобщение за "добре дошли" и камерата ще влезе в режим на видео.

#### **Смяна на режимите на работа**

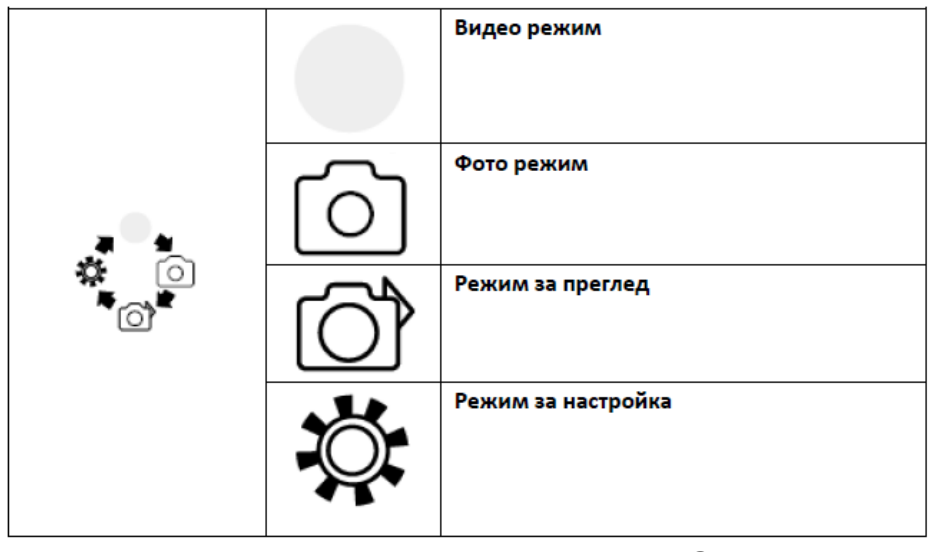

Сменяйте режимите с натискането на бутона за включване  $\, {\bf 8}.$ 

### **Закрепване**

Поставете камерата в защитния панел. Панела може да бъде закрепен към вашите дрехи, екипировка, каска и др. с помощта на, включените в комплекта, приставки за закрепване.

#### **Запис на видео и снимки**

Във видео режим, натиснете ОК за да започнете да записвате.

Във фото режим, натиснете ОК за да снимате.

#### **Преглед на снимки и видео**

В режим за преглед натиснете бутон нагоре или бутон надолу, за да се прехвърлите на предишната или следващата снимка или видео. Натиснете ОК за да пуснете или спрете записано видео.

#### **Навигиране в режим за настройка**

В менюто за настройки, използвайте бутон нагоре или бутон надолу, за да навигирате между настройките. Натиснете ОК за да изберете и потвърдите настройка.

 За допълнителна информация за настройките се допитайте до дългото ръководство онлайн.

## **Прехвърляне на файлове на външно устройство**

Свържете камерата към външно устройство с micro USB кабела. Прехвърлете файловете, които искате да запазите на външното устройство.

Също така можете да изкарате microSD картата и да я включите в четец за карти, включен към външно устройство.

## **Употреба с приложение N-go 1080p**

Използвайте N-go 1080p приложението на вашия мобилен телефон, за да разглеждате снимки и видео, да ги прехвърляте на вашето мобилно устройство, да снимате, записвате видео, сменяте режими на снимане и видео и сменяте настройки.

- Приложението работи най-добре с iPhone или Android 8.0 или по-нова версия.
- За допълнителна информация как работи приложението, се допитайте до дългото ръководство онлайн.
- 1. Включете камерата и натиснете бутона нагоре за да включите Wi-Fi.
- 2. Отворете списъка с Wi-Fi мрежи на вашия телефон и изберете N-go 1080p. Въведете парола 12345678
- 3. Инсталирайте и отворете приложението N-go 1080p. Изберете Wi-Fi мрежата. Въведете паролата, за да се свържете.
- 4. Когато е осъществена връзка, можете да видите кадри на живо от камерата. Вече можете да управлявате камерата през приложението.
- 5. Когато приключите, натиснете бутона нагоре на камерата, за да се върнете в режим на снимане.

### **Преглед на снимки и видео на външно устройство**

В комплекта не е включен Ultra HD кабел.

За да разгледате снимки или видео на телевизор или монитор без да прехвърляте файлове, свържете камерата с Ultra HD кабел към външното устройство.

#### **Декларация за съответствие**

Ние, Nedis B.V. декларираме, като производител, че продукт ACAM21BK с нашата марка Nedis®, произведен в Китай, е тестван в съответствие с всички съответни СЕ стандарти и успешно е преминал всички тестове. Това включва, но не е ограничено до, RED 2014/53/EU регламенти.

Пълната декларация за съответствие (и техническите характеристики за безопасност, ако е приложима) може да бъде намерена и сванела на: nedis.com/ACAM21BK#support

#### **Помощ и допълнителна информация**

Ако имате нужда от допълнителна помощ и/ или имате коментари или предложения, моля посетете официалната страница на NEDIS: [www.nedis.com/support](http://www.nedis.com/support)

Вносител и дистрибутор за България:

ВИКИВАТ ООД

Гр. Пловдив, 4003, България

Ул. Мостова 3

W: [https://vikiwat.com](https://vikiwat.com/)

E: [info@vikiwat.com](mailto:info@vikiwat.com)

T: 0700 45 445/ \*4545

Производител: NEDIS B.V.

T: +31 (0)73-5993965

E: [service@nedis.com](mailto:service@nedis.com)

W: [www.nedis.com/contact](http://www.nedis.com/contact)

NEDIS B.V. De Tweeling 28 5215 MC 's-

Hertogenbosch THE NETHERLANDS